#### **NMEA3WIFI**

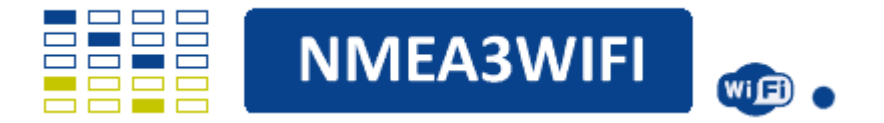

Ce multiplexeur permet la connexion entre vos instruments Nmea 0183 ou SeaTalk1 et votre smartphone, ordinateur ou traceur de cartes, via des connexions WiFi ou filaires. Le système dispose de 2 ports d'entrée Nmea 0183 opto-isolés et d'un port de sortie Nmea 0183 ainsi que d'un port USB d'entrée/sortie. Il dispose également d'un port SeaTalk1 bidirectionnel qui peut fonctionner en entrée ou en sortie. Les données reçues du bus SeaTalk1 sont converties en phrases Nmea 0183, les données Nmea 0183 peuvent également être converties en datagrammes SeaTalk1 et envoyées sur le bus SeaTalk1. La communication WiFi prend en charge les protocoles Internet UDP et TCP. Au total, il peut exister 5 flux de données d'entrée (2 série, 2 WFi et 1 SeaTalk1) et 4 flux de données de sortie (1 série, 2WiFi et 1 SeaTalk1). Les 5 flux d'entrée peuvent être filtrés, combinés et acheminés vers l'un des 4 flux de sortie. Le filtrage est possible sur les sorties Serial et SeaTalk1. Le multiplexeur peut également être utilisé comme débogueur ou analyseur des données qui transitent sur le bus SeaTalk1.

### **CARACTERISTIQUES ELECTRIQUES :**

- **Microcontrôleur** : ESP32 (2 cœurs 4 Mo 240 MHz)
- **Tension d'alimentation** : 7V jusqu'à 16V DC
- **Consommation d'énergie :**
	- o Moins de 90mA avec Wifi activé
	- o Moins de 10mA avec Wifi OFF et Serial OFF
- **Ports d'entrée Nmea 183** : P1 et P2 isolés optiquement
- **Port de sortie Nmea 183 :** P3 compatible RS-422
- **Port SeaTalk1** : entrée et sortie (entièrement bidirectionnelles)
- **Débits en bauds** :
	- $O$  P1 et P2 = 4800, 9600, 19200 ou 38400
	- o P3 et USB = 4800, 9600, 19200, 38400, 57600 ou 115200
- **Filtrage de phrases Nmea 0183** : entrées et sorties série et entrées WiFi
- **Filtrage des datagrammes SeaTalk1** : en entrée et en sortie
- **Mise à jour du micro logiciel** : Over The Air (OTA) sans câbles
- **Protocoles WiFi** : UDP et TCP
- **Autre** : fonctionnement en mode Simulation ou en mode Debug

### **INSTALLATION :**

Avant l'installation et pour se familiariser avec le multiplexeur, vous pouvez l'alimenter depuis un ordinateur uniquement avec un câble USB. Vous pouvez accéder au réseau WiFi décrit ci-dessous, choisir le mode Simulation et essayer de recevoir des données d'instruments et AIS simulées dans des applications telles que Navionics, OpenCPN ou autres. Vous pouvez alimenter l'appareil à partir d'une alimentation 12V ou du bus SeaTalk1 (pensez à utiliser un fusible ou un disjoncteur si vous connectez le multiplexeur directement à partir d'une batterie). Si vous utilisez le bus SeaTalk1, vous connectez ses 3 fils : 12V (normalement rouge), GND (normalement noir) et DATA (normalement jaune) aux connecteurs à vis avec les étiquettes 12V, GND et DATA. Si vous n'utilisez pas le bus SeaTalk1, vous n'utilisez que 12V et GND et laisserez DATA non connecté. Les 2 ports d'entrée série,

P1 et P2, portent les étiquettes A1/B1 et A2/B2. Certains instruments au lieu de A/B utilisent Nmea+/Nmea- . Dans ce cas, vous connectez Nmea+ à A1 (ou à A2) et Nmea- à B1 (ou B2). Si vos données Nmea sont disponibles via un port à une seule extrémité (tel que RS-232), vous connectez sa borne de sortie au multiplexeur A1 (ou A2) et sa borne de masse (ou commune) au multiplexeur B1 (ou B2). Le port de sortie série P3 utilise les connecteurs étiquetés A3/B3. Il y a un cavalier qui définit l'état de B3. De l'usine, ce cavalier définit B3 comme GND et cela fonctionne dans 99% des cas. Si vous souhaitez configurer P3 en tant que port de sortie différentiel, vous devez déplacer le cavalier du côté opposé et vous assurer que vous connectez P3 à un port d'entrée différentiel (de préférence opto-isolé).

# **CONFIGURATION :**

Ce multiplexeur est totalement configurable en WiFi. Lorsqu'il est alimenté pour la première fois, il démarre avec les paramètres d'usine et il crée automatiquement un réseau WiFi nommé NMEA3WiFi. Vous devez déconnecter votre smartphone (ou votre PC) des autres réseaux (si possible en désactivant les données mobiles) et vous connecter à ce réseau NMEA3WiFi en utilisant le mot de passe 12345678. Lorsque vous êtes connecté, tapez l'adresse 192.168.4.1 dans la barre de navigation de votre navigateur et vous recevrez une page Web qui vous permettra de configurer entièrement le multiplexeur et de sélectionner les modes de fonctionnement.

## **SUPPORT :**

À tout moment, vous pouvez revenir aux paramètres d'usine par défaut en appuyant et en maintenant enfoncé le commutateur étiqueté BOOT ou SW1 pendant deux secondes. Pour le support, rendez-vous sur : https://www.vela-navega.com/index.php/nmea3wifi et le forum dédié au multiplexeur NMEA3WiFi. Notez que des versions TH, SMD ou même KIT peuvent exister dans le futur et peuvent différer des images présentées en première page de ce manuel.

### **PAGE WEB DE PARAMETRAGE :**

Cette page Web est la réponse que vous recevez lorsque vous tapez 192.168.4.1 dans la barre de navigation de votre navigateur après vous être connecté au réseau NMEA3WIFI. Notez que la page ne répondra pas aux commandes SET, HARD RESET et UPDATE car elle ne s'exécute pas dans le multiplexeur. Veuillez consulter les sections de ce site qui décrivent ces fonctions.

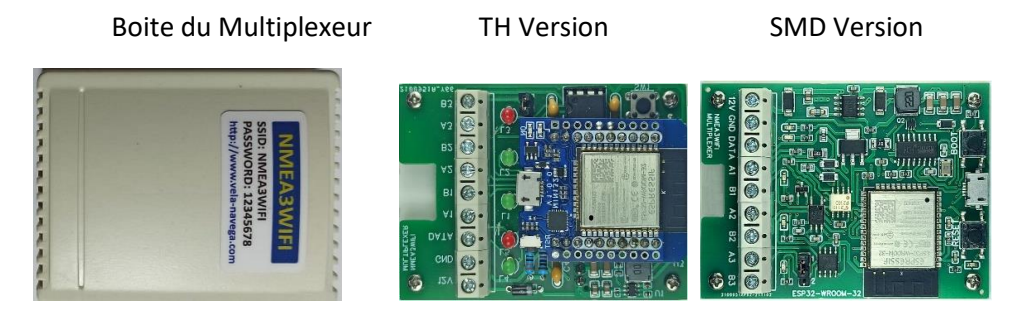

## **COMPARAISON :**

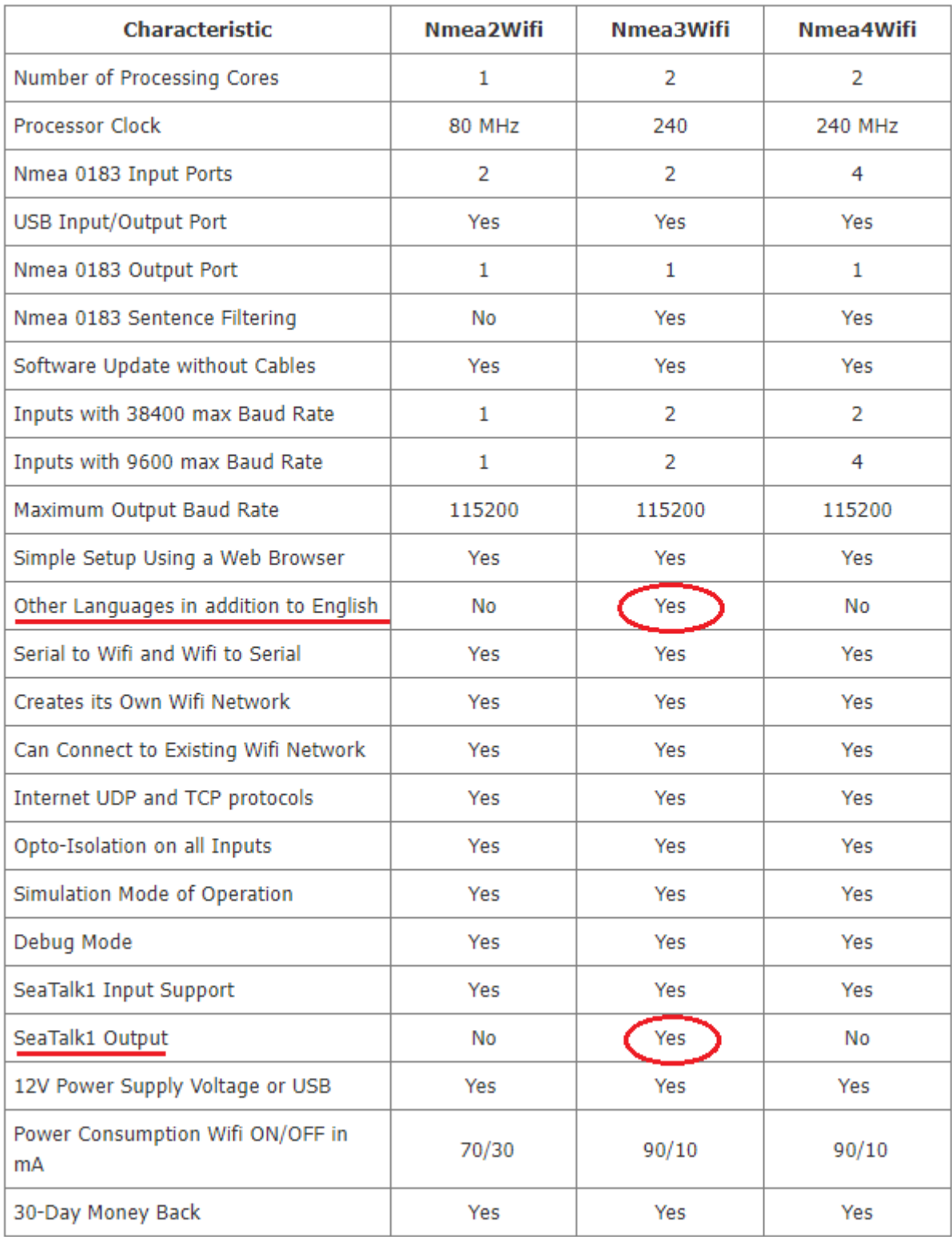

### **BUS SEATALK1 :**

SeaTalk, également connu sous le nom de SeaTalk1 pour le distinguer de SeaTalkNG, est une interface de données bidirectionnelle propriétaire développée par Raymarine pour ses produits marins. SeaTalk transporte des données marines dans un format série non standard à une vitesse relativement lente (4800 bauds). Les segments d'informations transmis via le bus SeaTalk sont appelés datagrammes et, dans la plupart des cas, il est possible de convertir ces datagrammes en phrases Nmea 0183 équivalentes.

Tous nos multiplexeurs sont capables de lire ces datagrammes SeaTalk et de les convertir en phrases Nmea 0183. De plus, le Nmea3Wifi peut également transmettre des datagrammes SeaTalk, convertissant les phrases Nmea 0183 en SeaTalk.

### **CABLAGE :**

Le Nmea3Wifi dispose d'un port Seatalk dédié. Le multiplexeur Nmea3Wifi peut recevoir ou transmettre des données sur le bus Seatalk.

Le câblage Nmea3Wifi est plus simple, car le multiplexeur n'a qu'une seule entrée d'alimentation, et cette connexion 12V peut être connectée au fil 12V du bus SeaTalk, ou à l'alimentation 12V de l'instrument principal du bateau. L'entrée SeaTalk est clairement indiquée.

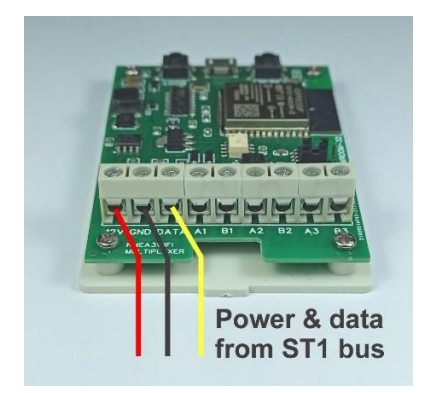

## **CONVERSION SEATALK1 vers NMEA 0183 :**

### **Seatalk vers NMEA**

Le multiplexeur Nmea3Wifi est capable de convertir les datagrammes SeaTalk1 en phrases NMEA 0183.

Ce tableau montre quels datagrammes Seatalk sont convertis en phrases NMEA 0183 :

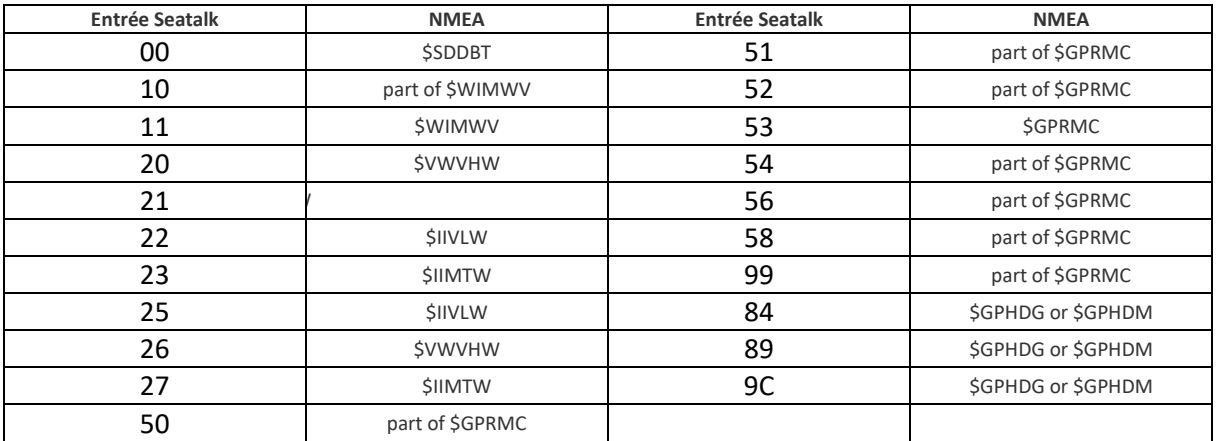

### **«\$STALK »**

En plus des conversions présentées ci-dessus pour les datagrammes "connus", le multiplexeur NMEA3WiFi peut convertir les datagrammes Seatalk en la phrase "\$STALK".

Ce message permet aux données Seatalk brutes d'être envoyées via NMEA sans interprétation dans le multiplexeur. Il permet aux développeurs d'applications d'utiliser des datagrammes Seatalk qui ne sont autrement pas traduits en phrases NMEA. Par exemple, le datagramme "84" du pilote automatique générera normalement la phrase NMEA \HDG/HDM concernant les données de cap. Mais en plus, en mode Seatalk 1, il générera également une phrase brute \$STALK, permettant aux applications de déterminer dans quel état se trouve le pilote automatique et d'autres données.

Le multiplexeur NMEA3WiFi a quatre "niveaux" de capacité \$STALK.

- Dans le mode par défaut, aucun message \$STALK ne sera envoyé en réponse aux datagrammes Seatalk.
- En mode 1, les datagrammes \$STALK seront générés en réponse à
	- o Datagrammes 84 ,83, 87, 88,91,92,94 (informations pilote automatique),
	- o 70,86 (frappes sur la télécommande)
	- o 01, A4 (identification de l'équipement)
- En mode 2, tous les datagrammes donneront lieu à un message \$STALK en plus de toutes les conversions en messages NMEA standard, comme indiqué ci-dessus.
- En mode 3, toutes les conversions en phrases NMEA standard sont désactivées et SEULES les phrases \$STALK seront envoyées lors de la réception des datagrammes Seatalk.

### **TRANSMISSION \$STALK**

Parce que le NMEA3WiFI est complètement bidirectionnel, il peut accepter les phrases NMEA \$STALK et les envoyer sous forme de datagrammes Seatalk. Cela permet aux programmes d'application de par exemple- simuler un clavier à distance Seatalk.

## **CONVERSION BIDIRECTIONNELLE Seatalk NMEA**

Le multiplexeur NMEA3WiFI est capable d'effectuer une conversion bidirectionnelle à partir de Seatalk et NMEA 0183.

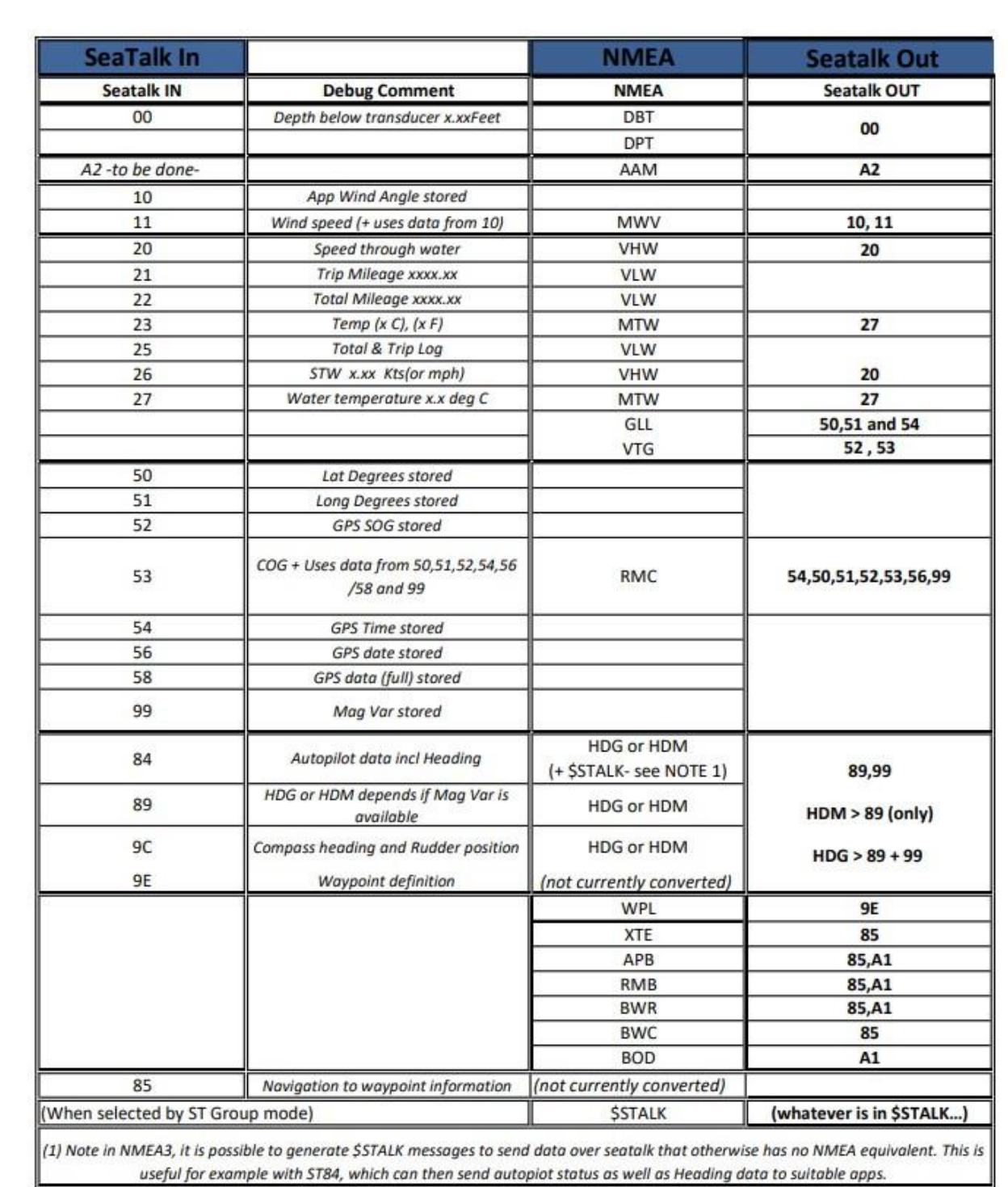

# **CLIGNOTTEMENT DES LEDS :**

Les entrées ont des LED vertes et les sorties des LED rouges. Il y a aussi une LED bleue qui clignote lorsque des données sont reçues par Wifi ou sont envoyées par Wifi. Les modèles TH (Through Hole) ont également une LED rouge qui indique que l'appareil est allumé. Les LED des modèles SMD (Surface Mounting Devices) sont très petites mais elles sont aussi lumineuses que les LED de 3 mm utilisées dans les modèles TH.

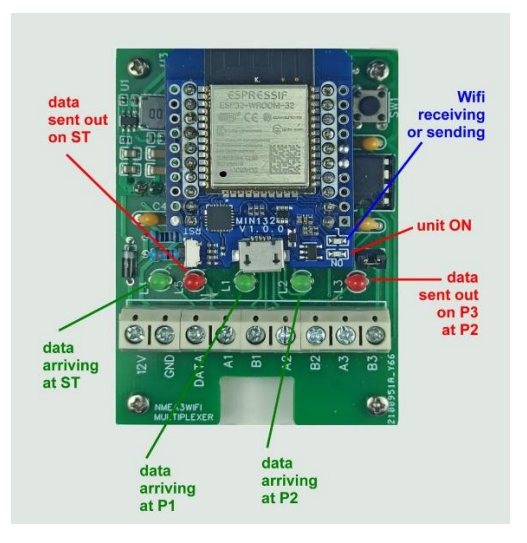

Mise sous tension - Sur le multiplexeur Nmea3Wifi, après la mise sous tension, les Leds clignotent successivement de gauche à droite (comme défini dans l'image précédente) pour indiquer que le réseau AP a été créé avec succès. Si la connexion à un réseau externe a été configurée, les Leds clignotent successivement de droite à gauche lorsque la connexion est établie.

Réinitialisation matérielle - lorsque le commutateur de réinitialisation matérielle est enfoncé, toutes les LED s'allument. L'interrupteur ne doit pas être relâché lorsque les leds sont allumées. Après 2 ou 3 secondes les Leds s'éteignent et l'interrupteur peut être relâché pour effectuer le Reset. Sinon, il sera ignoré.

Test du matériel - Il est possible de tester le pilote de sortie série et les optocoupleurs d'entrée en utilisant une procédure décrite dans le forum. Les Leds clignoteront ou ne clignoteront pas pour indiquer un fonctionnement normal ou une panne.

## **FILTRAGE :**

Le filtrage est une fonctionnalité avancée du multiplexeur Nmea3Wifi. Dans la plupart des cas, vous pouvez ignorer le filtrage en acceptant sa valeur par défaut de 0.

Les 2 ports série d'entrée, le port de sortie série et les 2 ports wifi d'entrée peuvent être réglés pour passer ou pour bloquer certaines phrases NMEA0183. Ceci est régi par une chaîne de filtrage de 43 caractères maximum que vous pouvez entrer dans les zones de texte larges pour chacun des ports référencés.

Le premier caractère est un nombre, compris entre 0 et 9. Lorsque ce nombre est 0 et que rien ne suit, aucun filtrage n'a lieu. Lorsque ce nombre est 9, le port est ignoré (ni lu ni écrit par le multiplexeur). Lorsque ce nombre est compris entre 1 et 8, le multiplexeur teste la somme de contrôle de la séquence. S'il trouve une somme de contrôle erronée, la phrase est ignorée. Si le numéro de départ est compris entre 2 et 8, certaines séquences sont supprimées périodiquement indépendamment du reste de la chaîne de filtrage. Par exemple, si ce nombre est 4, cela signifie que seule la 4ème phrase est tirée de 4 séquences successives. Les 3 premières phrases sont supprimées.

Le deuxième caractère est un séparateur. Les caractères "-", ".", "~" et autres pourraient être utilisés comme séparateurs, mais nous utiliserons "-".

Le troisième caractère ne peut être que "A" ou "R". "A" signifie que seules les phrases auxquelles il est fait référence dans le reste de la chaîne de filtrage sont ACCEPTÉES par (passent par) les ports. "R" signifie que seules les phrases auxquelles il est fait référence dans le reste de la chaîne de filtrage sont REJETÉES (bloquées) par les ports.

Chaque séquence NMEA0183 est spécifiée par 3 caractères insérés entre séparateurs.

Par exemple, la chaîne "3-A-RMC-GGA-GLL-GRS-GSA" signifie 3 choses. Premièrement, une phrase ne passe le filtre que si elle a une somme de contrôle correcte. Deuxièmement, seulement 1 phrase sur 3 successives est prise. Et enfin, la phrase ne passe le filtre que si c'est 1 des 5 phrases spécifiées. Une remarque importante est de comprendre que les chaînes de filtrage pour les ports UDP et TCP font référence à l'entrée de données. Aucun filtrage n'a lieu lorsque les données sont transmises par UDP ou TCP.

Dans le cas du multiplexeur Nmea3Wifi, il est possible de filtrer les datagrammes reçus ou prêts à être émis, sur le bus SeaTalk1. Les datagrammes sont également spécifiés par 3 caractères. Par exemple, le datagramme 53 (hexadécimal) est spécifié par S53.

Vous pouvez utiliser l'outil Nmea0183Tester, pour construire des phrases de filtrage Nmea0183. Cet outil est un programme Windows qui a été utilisé dans le développement des multiplexeurs. C'est également un outil pratique pour tester de nombreux aspects de la communication de données avec les multiplexeurs.

## **MISE A JOUR :**

Dans le cas où vous souhaitez mettre à jour votre firmware, vous téléchargez le fichier binaire dans un emplacement temporaire de votre ordinateur. Ensuite, en bas de la page Web Paramètres, vous appuyez sur UPDATE et une fenêtre apparaît. Vous sélectionnez le fichier binaire et vous cliquez sur UPLOAD.